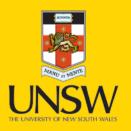

## Delivering Software Components (SC)

**Never Stand Still** 

Faculty of Engineering

CSE

## System Development

- Every system S consists of one or more software components  $\{c1, \dots, cn\}$
- A Software Component C encompasses :
  - Set of related functions  $\{f1, \dots, fn\}$
  - Well defined interface I
    - $\rightarrow$  Each Interface *I* consists of a set of parameters  $\{p1 \dots pn\}$

## Components Development

- To develop/support a component C we need to satisfy it's related functions {f1, .... fn}and interface I, to do so we need to:
  - → Understand the business requirements document (Assignment Spec)
  - → Deliver Technical specifications document (how the business requirements will be met)

### Characteristics of SC

Encapsulation

Interface

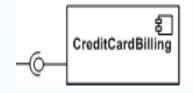

Replaceable

Reusable

## Software Component Example

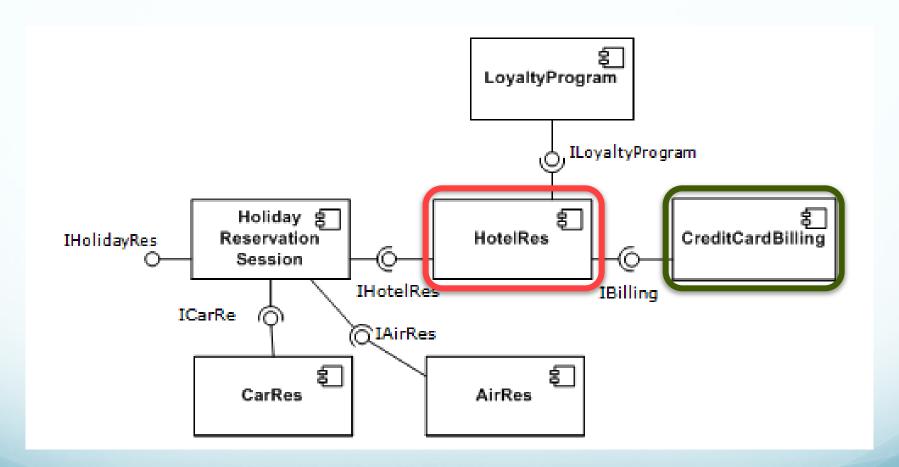

## Why SC are good?

#### For component provider

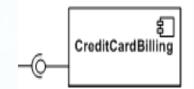

- Able to change the implementation of the component as long as the interface is still satisfied
- New requirements can be delivered as new components, without having to change the existing components

#### For application builder

- Don't need to recompile/redeploy anything(with the same interface and functionality)
- No need to understand the inner working, but only the interface of the component

### Components are like black boxes

- The programmer *knows*:
  - how the outside looks like
  - what the component can provide
- The programmer does NOT know:
  - how it works internally

## Developing Software Components

- DOS Batch file
- Linux/Unix Shell Script
- C# DLL file
- JAR File
- Executable file (.exe)
- Web service (e.g. REST)

### **Examples**

- A small interest calculator plug-in
- An interface to a database manager
- Paypal:

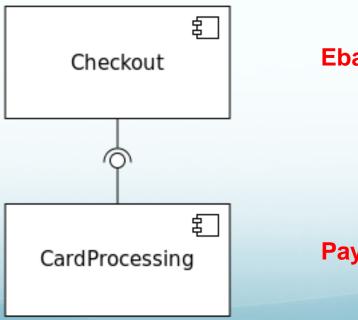

**Ebay checkout app** 

Paypal service

## Weather Plug-in

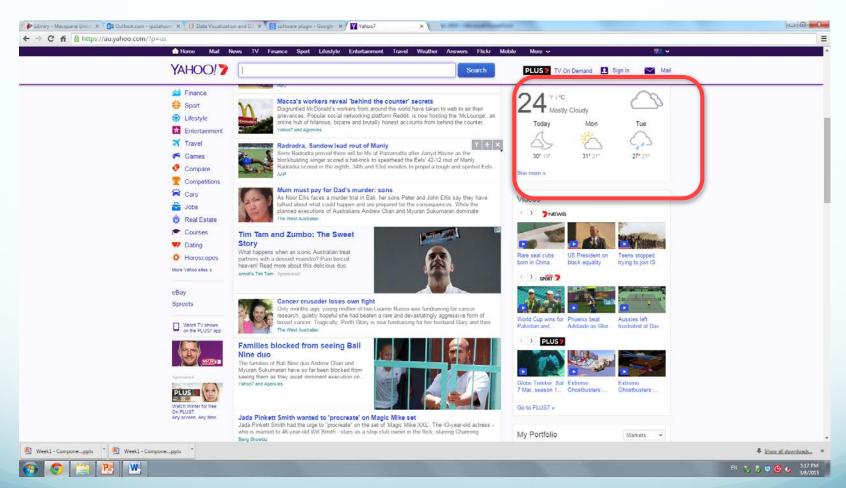

## Calling a component

- Java component
- C# component
- REST component
- From a workflow like Taverna Workflow

### Java component

Plug-in in Java application

Back-end service in web app

Part of workflow

Java Component (.jar)

### How to Generate .jar File

- Export from IDE (e.g. Eclipse)
- Use command line:
  - jar cf jar-file input-file(s)
- Use popular build tools:
  - Maven
  - Ant
  - Buildr
  - ... ...

#### Call Dos/Linux commands from Java

Process or ProcessBuilder

```
import java.io.*;
public class Main {
       public static void main(String args[]) {
            try {
                Runtime rt = Runtime.getRuntime();
                //Process pr = rt.exec("cmd /c dir");
                Process pr = rt.exec("c:\\helloworld.exe");
                BufferedReader input = new BufferedReader(new InputStreamReader(pr.getInputStream()));
                String line=null;
                while((line=input.readLine()) != null) {
                    System.out.println(line);
                int exitVal = pr.waitFor();
                System.out.println("Exited with error code "+exitVal);
            } catch(Exception e) {
                System.out.println(e.toString());
                e.printStackTrace();
```

### Execute Batch file From C# [4]

Invoke DOS batch file from C#

```
public static void ExecuteCommandSync(object command)
    try
       // create the ProcessStartInfo using "cmd" as the program to be run,
        // and "/c " as the parameters.
       // Incidentally, /c tells cmd that we want it to execute the command that follows,
        // and then exit.
       System.Diagnostics.ProcessStartInfo procStartInfo =
            new System.Diagnostics.ProcessStartInfo("cmd", "/c " + command);
       // The following commands are needed to redirect the standard output.
        // This means that it will be redirected to the Process.StandardOutput StreamReader.
        procStartInfo.RedirectStandardOutput = true;
        procStartInfo.UseShellExecute = false;
        // Do not create the black window.
        procStartInfo.CreateNoWindow = true;
       // Now we create a process, assign its ProcessStartInfo and start it
       System.Diagnostics.Process proc = new System.Diagnostics.Process();
        proc.StartInfo = procStartInfo;
        proc.Start();
       // Get the output into a string
       string result = proc.StandardOutput.ReadToEnd();
       // Display the command output.
       Console.WriteLine(result);
    catch (Exception objException)
       // Log the exception
```

## DLL File Example<sub>[3]</sub>

- Create C# Classes
- Generate DLL file
- Generate EXE file
- Run the EXE file

#### Create C# Classes

```
// File: Add.cs
namespace UtilityMethods {
  public class AddClass {
     public static long Add(long i, long j)
        return (i + j);
```

```
// File: Mult.cs
namespace UtilityMethods {
  public class MultiplyClass{
     public static long Multiply(long x, long y) {
        return (x * y);
```

```
// File: TestCode.cs
using UtilityMethods;
class TestCode
   static void Main(string[] args) {
     System.Console.WriteLine("Calling methods from
MathLibrary.DLL:");
     if (args.Length != 2){
       System.Console.WriteLine("Usage: TestCode
<num1> <num2>");
```

```
return;}
     long num1 = long.Parse(args[0]);
     long num2 = long.Parse(args[1]);
long sum = AddClass.Add(num1, num2);
     long product = MultiplyClass.Multiply(num1, num2);
System.Console.WriteLine("\{0\} + \{1\} = \{2\}", num1, num2,
sum);
     System.Console.WriteLine("\{0\} * \{1\} = \{2\}", num1,
num2, product);
```

## Generate DLL file and Generate EXE file

"C:\Windows\Microsoft.NET\Framework\v2.0.50727\c sc" /target:library /out:MathLibrary.DLL Add.cs Mult.cs

"C:\Windows\Microsoft.NET\Framework\v2.0.50727\csc" /out:RunUtility.exe /reference:MathLibrary.DLL TestCode.cs

#### Run the utility:

RunUtility.exe 10 20

## **REST APIs**

## Web service WSDL/REST

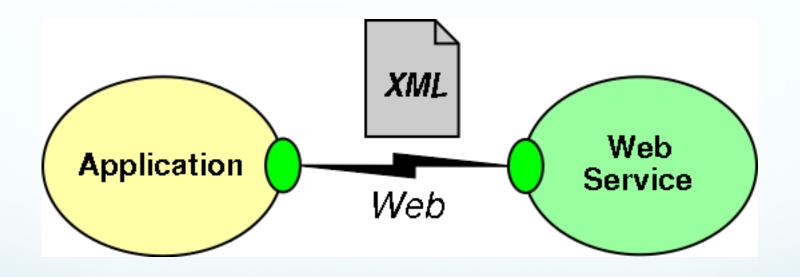

- •Representational State Transfer (REST) is an "architectural style" defined by Roy Fielding
  - The concepts of REST are independent of the Web, but the Web is well suited for the REST

#### •REST includes:

- Resources(things) with
- Unique ids (URLs) that can come in many
- Representations(text, html, json, xml)
- Verbs(GET, PUT, POST, DELETE)

### REST

#### Most common operators

**GET** 

Retrieve a representational of resource (without changing it)
PUT

Create or replace a resource by supplying representational to it DELETE

Ensure that a given resource is no longer exist POST

Augment a resource with additional representational

#### Representational

As an external user you cannot manipulate a resource directly. Instead you manipulate representation of that resource

- Many people can "get" representation of single resource
- Same resource can be manipulated in different ways

#### WEB and REST

Unique IDs for resources (URIs)

Verbs(HTTP operators)

Multiple representations (Media Types)

#### Why REST?

- •The Web is an example of a REST system!
- •All of those Web services that you have been using all these many years book ordering services, search services, online dictionary services, etc are REST-based Web services.

#### Restlet

## Restlet is a Java framework for implementing REST architecture.

- •Operators, Resources, Representations are all class entities in Restlet
- •Highly pluggable implementation to support extensibility and interfaces to other web technologies

Atom, GWT, JSON, XML, SSL, Jetty, etc..

## Calling several APIs

- Can be done programmatically
- Can use Business Process Management Framework
  - BPEL/BPMN
- Can use a workflow language
  - TAVERNA

## Handling input files and output files REST-fully

**Current Problem** 

## Solution #01 Enable File upload via REST commands

#### Input:

- Upload entire files to the web service.
  - E.G. upload pictures to Facebook, or files to Dropbox
  - Granted there are UIs to facilitate this, and for this first deliverable there is no user interface.
- Achieved through standard <u>HTTP request verbs</u>
  - E.G. **POST** , **PUT**
  - Make clear API(s) using HTTP for file uploads.

# Solution #01 Enable File upload via REST commands Output:

- Teams have more flexibility in module output.
- OPTION #01
  - Return output as <u>JSON</u> response.
  - This is a very common return format for API calls in the real world.

#### OPTION #02

- Return <u>download links</u> to output files.
- Links would be returned as part of a JSON response (as opposed to all the information being contained in a JSON response as with the first option).
- SUGGESTION Examine the responses from API calls from available services like Twitter

#### Solution #02

#### Create an executable and a Web Service

- This solution would require the development of 2 components
  - 1. A desktop executable, and
  - 2. Web service (APIs w/ no UI)
- The executable has the responsibilities of:
  - Parsing input files (e.g. from command line)
  - Calling the APIs of associated web service
  - Handling the responses, and
  - Ultimately providing the user with the outputs
- The web service still does most of the heavy processing

# Solution #02 Create an executable and a Web Service OUTPUT:

- Just like with Solution #1 teams have more flexibility when it comes to outputs
- Executable affords more output options.
  - E.G. the executable could be in control of creating the output files.

#### Solution for SENG Workshops

- Both solutions are applicable to all three projects
- BUT they are <u>SUGGESTIONS!!!</u>
  - If you can, surprise us!
  - Creative, alternative and effective software designs are always impressive (to us).
- For deliverable 2 there will be points allocated to the adoption rate of your modules.
  - Practical indicator of design quality => How many people use it!
- Document Well
  - Your solution can't be used if no one knows how to use it properly!

#### ASK QUESTIONS!!!

- Filling in gaps in your knowledge and information provided: That's part of the real process out there
- Asking effective questions early is paramount

#### **Common Mistakes**

- Component run accurately, but Log file incomplete or doesn't exist
- No clear instructions on how to execute the component.
- The group said the version on their website is the wrong version, they will upload the correct version as soon as possible.
- Clear execution instructions, but lack of unit testing, errors generated when running the component
- Output doesn't change when changing input parameters (i.e. hardcoded the parameters)
- Who is doing what in the group, clarify from the beginning don't leave it to late.